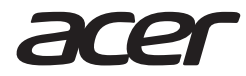

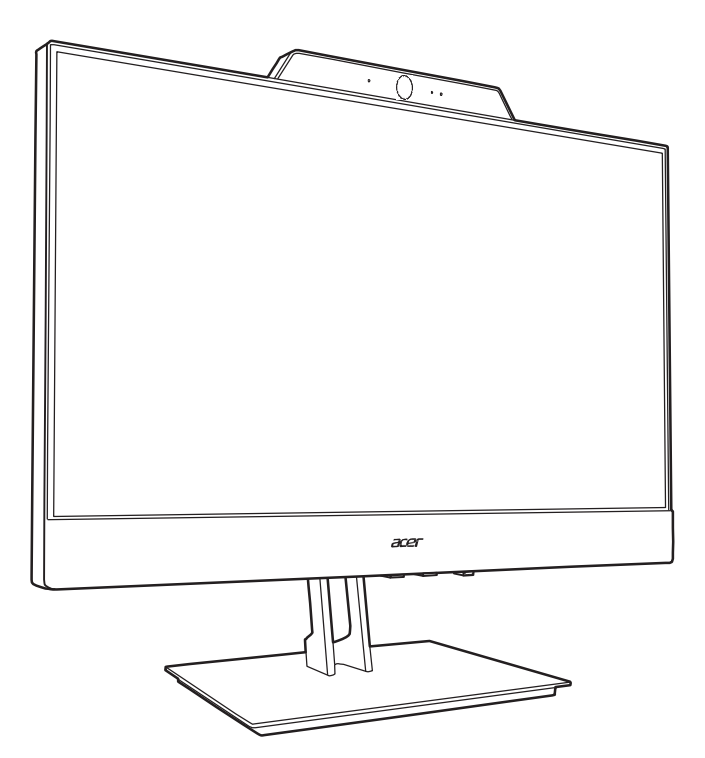

# USER GUIDE *Acer Add-In-One Series*

## **Acer Add-In-One series Guide (QSG)**

### **Important safety instructions**

#### **Please read the following instructions carefully.**

- 1 To clean the monitor screen:
	- Turn off the docking monitor and unplug the power cord.
	- Spray a non-solvent cleaning solution onto a rag and clean the screen gently.
- 2 Do not place the docking monitor near a window. Exposing the monitor to rain, moisture or sunlight can severely damage it.
- 3 Do not apply pressure to the LCD screen. Excessive pressure may cause permanent damage to the screen.
- 4 Do not remove the cover or attempt to service this unit yourself. An authorized technician should perform servicing of any nature.
- 5 Store the monitor in a room with a temperature of -20° to 60° C (-4° to140° F). Storing the monitor outside this range may result in permanent damage.
- 6 Immediately unplug your monitor and call an authorized technician if any of the following circumstances occur:
	- Monitor-to-PC signal cable or adapter power cord is frayed or damaged.
	- Liquid spills onto the docking monitor or system or it is exposed to rain.
	- The panel or adapter is damaged.

#### **Attach the monitor to the base (refer to the setup poster)**

- 1 Take out the docking monitor, stand, base and system from the packaging (miniPC or Chromebox is optional).
- 2 Putting the docking monitor (panel down) on a flat surface.
- 3 Attach the stand on the back of monitor.
- 4 Take the base and tighten the stand with four screws by a screwdriver.

#### **Connect your docking monitor to the bundled Acer Chromebox or Acer Veriton miniPC (Specific models only: CXI series and VN series)**

- 1 Assemble Chromebox or miniPC into the docking monitor by following the setup poster.
- 2 Connect the Type-C cable in the box to the Type-C input socket of the monitor.
- 3 Tighten the screw into the bundled Type-C cable of the monitor.
- 4 Tighten the screw into the system holder of the monitor.
- 5 Plug the power adapter DC jack at the back of the monitor
- 6 Plug the power cord with the adapter into a nearby electrical outlet.

#### **Connect your docking monitor to a computer with HDMI output port (use as the monitor mode)**

- 1 Turn off your computer and unplug your computer's power cord.
- 2 Connect HDMI (optional) cable into HDMI input socket at the back of the monitor.
- 3 Connect the USB Type-B Cable (optional).
- 4 Plug the power adapter DC jack at the back of the monitor.
- 5 Plug the power cord with the adapter into a nearby electrical outlet.

Visit Acer Support website for more information: https://www.acer.com/worldwide/support/

#### **Product Usage Notes:**

- 1 The docking monitor comes with signal auto-detection function for Type-C and HDMI input. It will auto-display the video source you connect. You can select the source signal by the OSD menu when Type-C and HDMI cables are both plugged into the signal input.
- 2 If there is no signal for around 14 seconds, the monitor will go to Sleep mode until signal is detected.
- 3 Always use the inbox Type-C cable to enjoy full functions of the docking monitor, including speaker/audio/webcam/mic/touch (option).
- 4 The audio channel will be switched between Type-C, HDMI and USB Type-B inputs. Please select what you need in the system.
- 5 In monitor mode, only display and speaker audio are functional when HDMI cable is connected. Touch functionality, webcam, microphones, audio jacks, and USB Type-A ports are disabled when USB Type-B cable is not connected.
- 6 The USB Type-B upstream port can connect to audio (speakers, audio combo jack), camera, microphones, touch (option) and two USB Type-A downstream ports on the docking monitor. Please purchase a USB3.2 Gen1 Type-A to Type-B cable (option) if needed.
- 7 The audio volume of Type-C and Type-B channel is louder than HDMI audio channel. Suggest using Type-C or Type-B audio channels for the loudest sound usage.
- 8 While the monitor is in Sleep mode, the default USB power is set as disabled for compliance with Energy Star. All the USB relative devices including touch (option), webcam, microphones, speakers, audio jack and USB Type-A ports are disabled when the monitor is in Sleep mode. OSD menu has an option to keep USB power running at the Sleep mode or to restore all settings to the factory default.
- 9 Acer Docking Monitor can power on the system by pressing the monitor power button, but pressing the monitor power button cannot shut down the system. Please use your operation system control to turn off the system.

#### **Warning:**

- 1 The Type-C port of docking monitor will keep powering the device even if the display signal is switched to HDMI or the monitor is turned off by pressing the monitor power button.
- 2 The Type-C port on the monitor is designed as a power output with current protection; the maximum power is 20V/4.5A.
- 3 Don't connect other Type-C devices, smartphones, tablets, or Type-C adapters to the monitor's Type-C socket.
- 4 Don't use other Type-C cables to avoid any risk.

## **Docking Monitor**

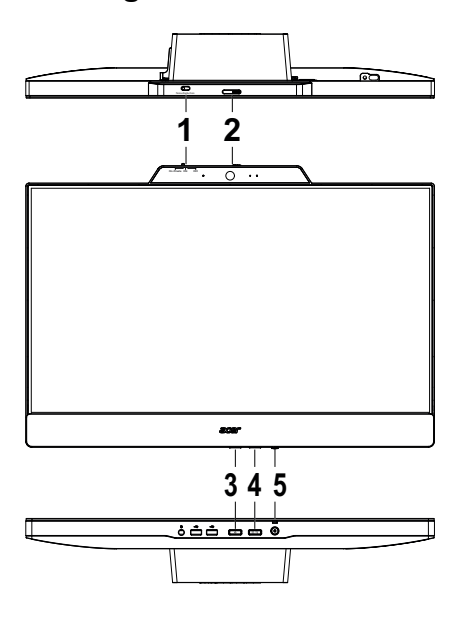

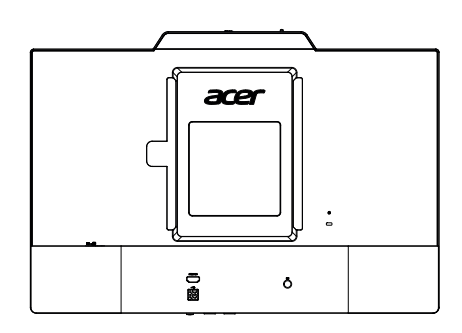

#### **External controls and I/Os**

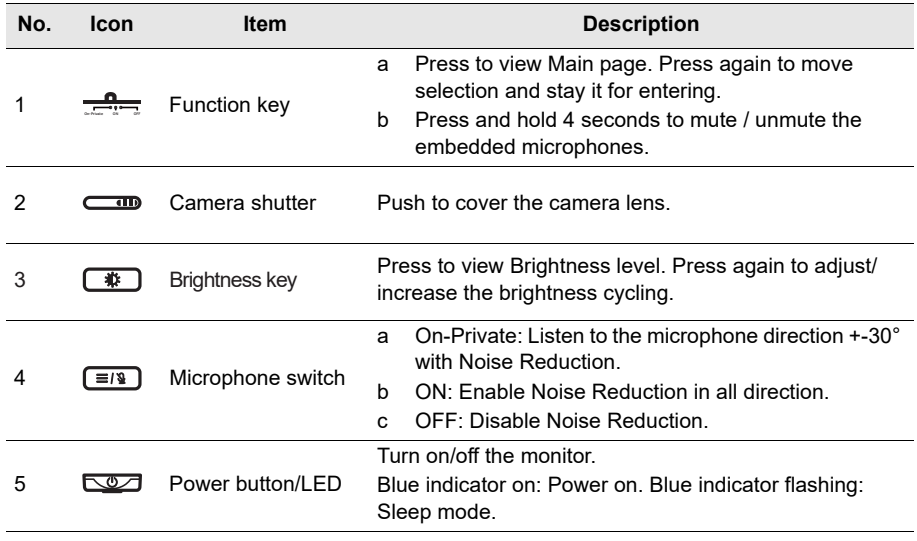

## **FCC notices**

This device has been tested and found to comply with the limits for a Class B digital device pursuant to Part 15 of the FCC rules. These limits are designed to provide reasonable protection against harmful interference in a residential installation. This device generates, uses, and can radiate radio frequency energy and, if not installed and used in accordance with the instructions, may cause harmful interference to radio communications. However, there is no guarantee that interference will not occur in a particular installation. If this device does cause harmful interference to radio or television reception, which can be determined by turning the device off and on, the user is encouraged to try to correct the interference by one or more of the following measures:

- Reorient or relocate the receiving antenna.
- Increase the separation between the device and receiver.
- Connect the device into an outlet on a circuit different from that to which the receiver is connected.
- Consult the dealer or an experienced radio/television technician for help.

#### **CE declaration of conformity**

Hereby, Acer Inc., declares that this LCD monitor is in compliance with the essential requirements and other relevant provisions of EMC Directive 2014/30/EU, Low Voltage Directive 2014/35/EU, and RoHS Directive 2011/65/EU and Directive 2009/125/EC with regard to establishing a framework for the setting of eco-design requirements for energy-related product.

#### **Notice: Shielded cables**

All connections to other computing devices must be made using shielded cables to maintain compliance with EMC regulations.

#### **Notice: Peripheral devices**

Only peripherals (input/output devices, terminals, printers, etc.) certified to comply with the Class B limits may be attached to this equipment. Operation with non-certified peripherals is likely to result in interference to radio and TV reception.

#### **Caution**

Changes or modifications not expressly approved by the manufacturer could void the user authority, which is granted by the Federal Communications Commission, to operate this product.

In order to prevent damage to the monitor, do not lift the monitor by its base.

#### **Operation conditions**

This device complies with Part 15 of the FCC Rules. Operation is subject to the following two conditions: (1) this device may not cause harmful interference, and (2) this device must accept any interference received, including interference that may cause undesired operation.

#### **Notice: Canadian users**

CAN ICES-3(B)/NMB-3(B)

#### **Disposal of waste equipment by user in private household in the European Union**

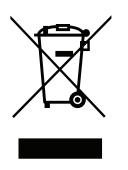

This symbol on the product or on its packaging indicates that this product must not be disposed of with your other household waste. Instead, it is your responsibility to dispose of your waste equipment by handing it over to a designated collection point for the recycling of waste electrical and electronic equipment. The separate collection and recycling of your waste equipment at the time of disposal will help to conserve natural resources and ensure that it is recycled in a manner that protects human health and the environment. For more information about where you can

drop off your waste equipment for recycling, please contact your local city office, your household waste disposal service or the shop where you purchased the product.

Acer monitor is purposed for video and visual display of information obtained from electronic devices.

## **SPECIFICATION**

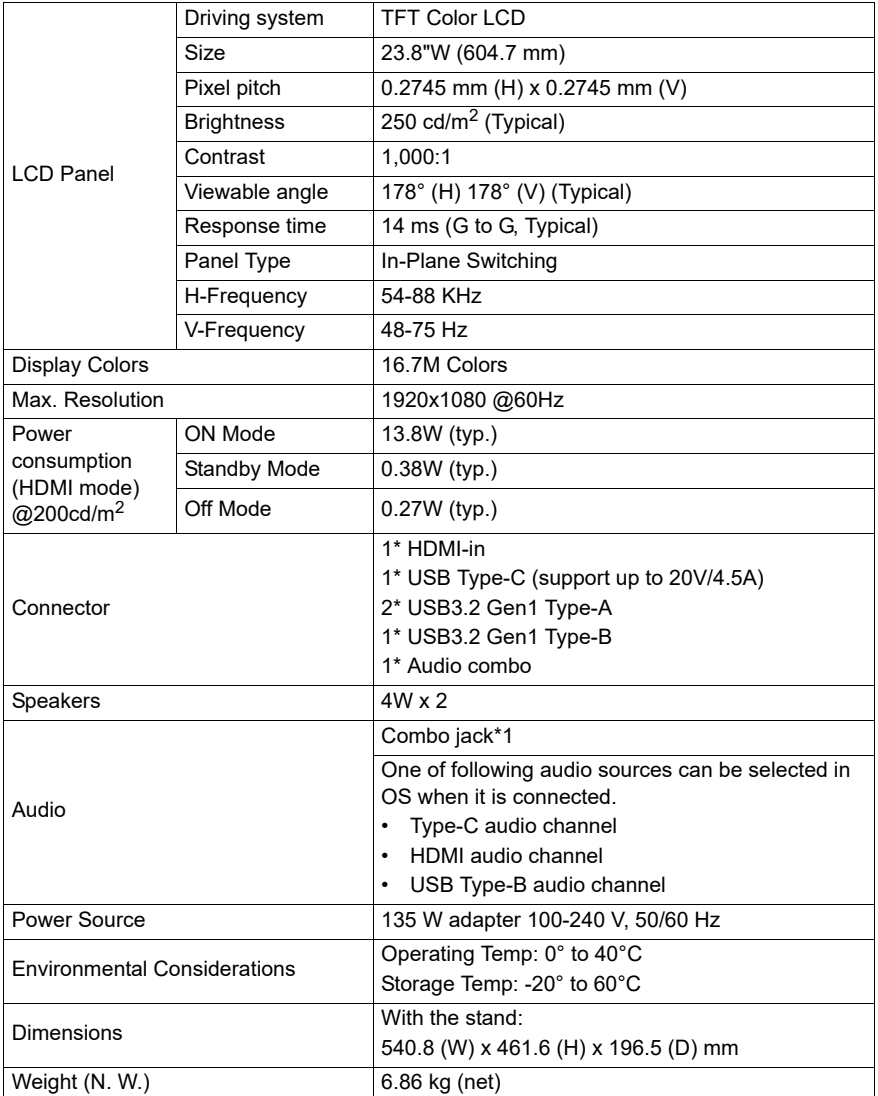

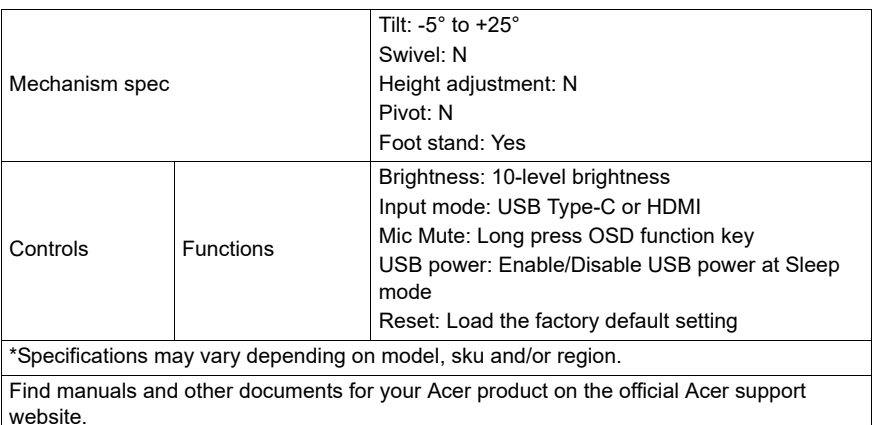

\*Annual energy consumption is calculated using the typical power consumption 4 hours per day, 365 days per year.

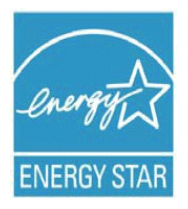

## **ENERGY STAR**®

Acer's ENERGY STAR qualified products save you money by reducing energy costs and helps protect the environment without sacrificing features or performance. Acer is proud to offer our customers products with the ENERGY STAR mark.

#### **What is ENERGY STAR?**

Products that are ENERGY STAR qualified use less energy and prevent greenhouse gas emissions by meeting strict energy efficiency guidelines set by the U.S. Environmental Protection Agency. Acer is committed to offer products and services worldwide that help customers save money, conserve energy and improve the quality of our environment. The more energy we can save through energy efficiency, the more we reduce greenhouse gases and the risks of climate change. More information refers to http://www.energystar.gov.

#### **Acer ENERGY STAR qualified products:**

- Produce less heat and reduce cooling loads, and warmer climates.
- Automatically go into "display sleep" within 5 minutes of inactivity.
- Wake the monitor when it is in Active Off mode, move the mouse or press any keyboard key.

ENERGY STAR and the ENERGY STAR mark are registered U.S. marks

#### For customers who own the EPEAT registered-products<sup>1</sup>, Acer offers the **following services2:**

- 1 The availability of warranty options<sup>3</sup> totaling at least 3 years
- 2 For the product life extension<sup>4</sup> through the use of compatible parts of after-market, or refurbished with equal or higher specification, we offer upgrade, repair or replacement parts for up to 5 years after end of production.
- 3 Product take-back program of Notebooks, Desktops and Monitors
- 4 Battery take-back program of Battery Pack of Notebooks **For more details of above services, please visit local Acer website.**

#### **Message related to battery replacement**

For customers who own the EPEAT registered-products, your product may contain batteries that are replaceable once they reach the end of their useful life.

- For products that ship with accessories such as remote controls, keyboards, mice, etc., containing alkaline batteries (AA, AAA, etc.), please refer to your product user guide for instructions on how to replace those batteries. Alkaline replacement batteries are available off-the-shelf at any retail store that carries standard alkaline batteries. Please dispose of spent batteries in accordance with your local waste disposal laws.
- For main product rechargeable batteries, such as those powering notebook PCs, tablets, etc., please refer to your local Acer customer support website or contact your local representative for detailed information on battery replacement services.

<sup>1</sup> EPEAT registered-products, please visit http://www.epeat.net

<sup>&</sup>lt;sup>2</sup> Service availability and costs vary by country; for details, please refer to local Acer website or contact local Acer representatives.

<sup>&</sup>lt;sup>3</sup> Options may include the combination of standard and extended warranties.

 $4$  Service for product life extension is available by product and the period of time may vary by country, please refer to local Acer website or contact local Acer representatives for details.

## **Important**

#### **Maintenance**

- Please confirm the distribution system in building installation shall provide the circuit breaker rated 120/240V, 20A (maximum).
- If provided with a 3-pin attachment plug on the power cord, plug the cord into a grounded (earthed) 3-pin outlet. Do not disable the power cord grounding pin, for example, by attaching a 2-pin adapter. The grounding pin is an important safety feature.

#### **Caution (Applicable models with battery)**

- Replacement of a battery with an incorrect type that can defeat a safeguard;
- Disposal of a battery into fire or a hot oven, or mechanically crushing or cutting of a battery, that can result in an explosion;
- Leaving a battery in an extremely high temperature surrounding environment that can result in an explosion or the leakage of flammable liquid or gas:
- A battery subjected to extremely low air pressure that may result in an explosion or the leakage of flammable liquid or gas.
- Risk of fire or explosion if the battery is replaced by an incorrect type

#### **Caution (Applicable models with coin/button cell batteries)**

- Do not ingest battery, Chemical Burn Hazard
- This product contains a coin / button cell battery. If the coin / button cell battery is swallowed, it can cause severe internal burns in just 2 hours and can lead to death.
- Keep new and used batteries away from children.
- If the battery compartment does not close securely, stop using the product and keep it away from children.
- If you think batteries might have been swallowed or placed inside any part of the body, seek immediate medical attention.

#### **Stability Hazard**

The product may fall, causing serious personal injury or death. To prevent injury, this product must be securely attached to the floor/wall in accordance with the installation instructions.

A product set may fall, causing serious personal injury or death. Many injuries, particularly to children, can be avoided by taking simple precautions such as:

- ALWAYS use cabinets or stands or installation methods recommended by the manufacturer of the product set.
- ALWAYS use furniture that can safely support the product.
- ALWAYS ensure the product is not overhanging the edge of the supporting furniture.
- ALWAYS educate children about the dangers of climbing on furniture to reach the product or its controls.
- ALWAYS route cords and cables connected to your product so they cannot be tripped over, pulled or grabbed.
- NEVER place a product in an unstable location.
- NEVER place the product on tall furniture (for example, cupboards or bookcases) without anchoring both the furniture and the product to a suitable support.
- NEVER place the product on cloth or other materials that may be located between the product and supporting furniture.
- NEVER place items that might tempt children to climb, such as toys and remote controls, on the top of the product or furniture on which the product is placed.
- If the existing product is going to be retained and relocated, the same considerations as above should be applied.

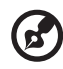

#### 

**Note:** This monitor accepts a 100mm x 100mm VESA-Compliant mounting interface. VESA Mounting Screw (M4).

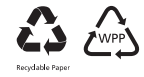